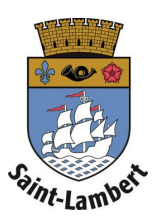

## **Link a card**

1. Have your resident's card on hand.

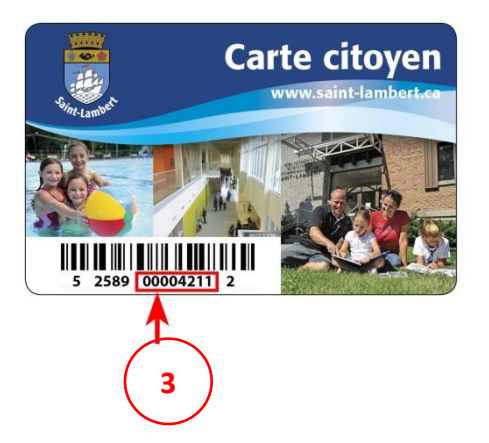

- 2. Click on the "My card" tab, then on "Link a card."
- 3. Enter your card number and click "Validate."

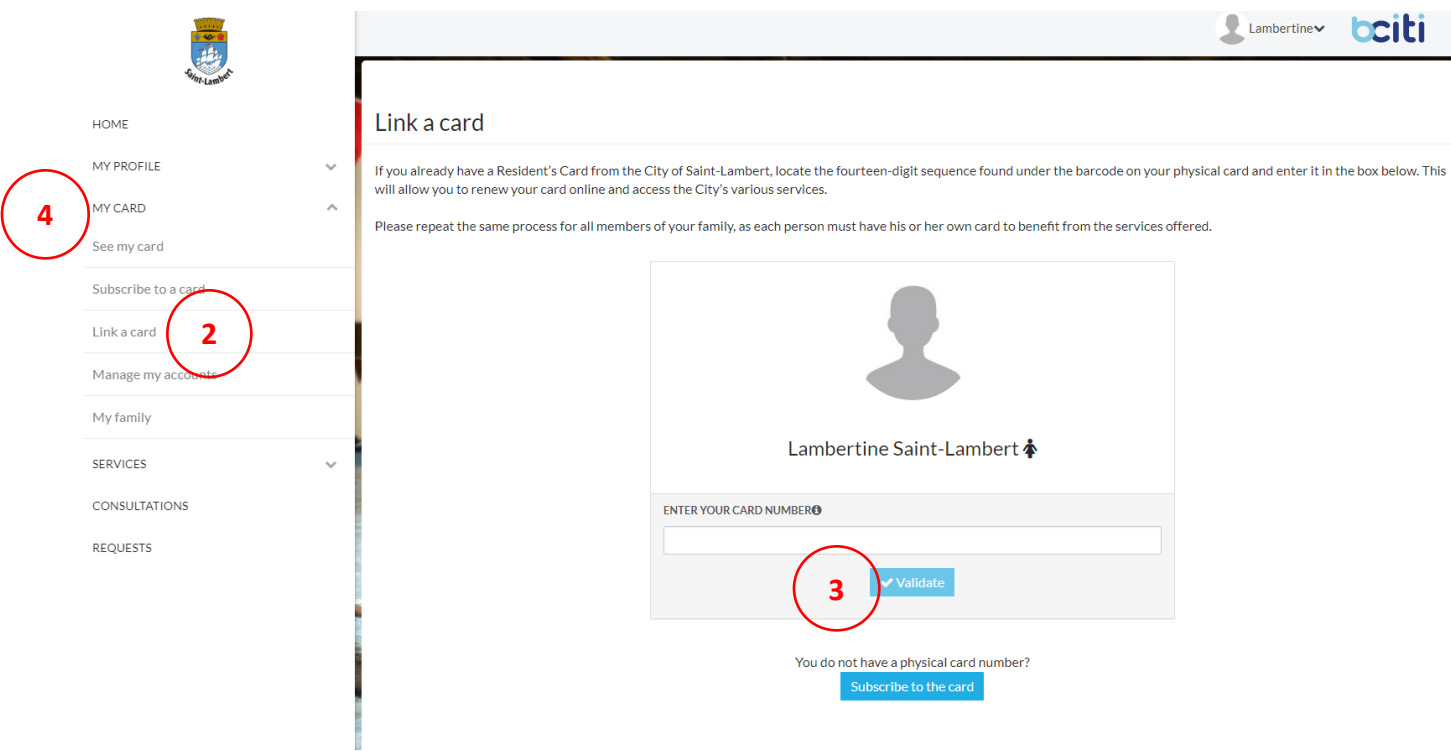

4. The information from your old account will be imported into B-CITI. You now have access to your digital card at any time.